## Získání příručky *MacBook Pro – základy*

V příručce MacBook Pro – základy najdete informace o nastavení a používání MacBooku Pro. Příručku najdete na adrese [help.apple.com/macbookpro.](help.apple.com/macbookpro)

## Podpora

Veškeré informace najdete na [support.apple.com/cs-cz/mac/macbook-pro](http://support.apple.com/cs-cz/mac/macbook-pro). Pokud chcete kontaktovat společnost Apple, přejděte na [support.apple.com/cs-cz/contact.](http://support.apple.com/cs-cz/contact)

# $\triangle$  MacBook Pro

## Vítá vás váš MacBook Pro

MacBook Pro se spustí automaticky, jakmile zvednete víko. Průvodce nastavením vám pomůže váš počítač rychle nastavit a ihned začít používat.

## Touch Bar

Touch Bar se dynamicky mění podle aktuální aplikace a činnosti. Na Control Stripu na pravé straně můžete upravit často používané ovládací prvky, například hlasitost a jas. Klepnutím na ⊡ Control Strip rozbalíte. Klepnutím na ⊗ nalevo ho zavřete.

#### Touch ID

Váš otisk prstu může odemknout MacBook Pro a potvrdit nákupy přes Apple Pay v App Storu, iTunes Storu, Apple Books a na webových stránkách.

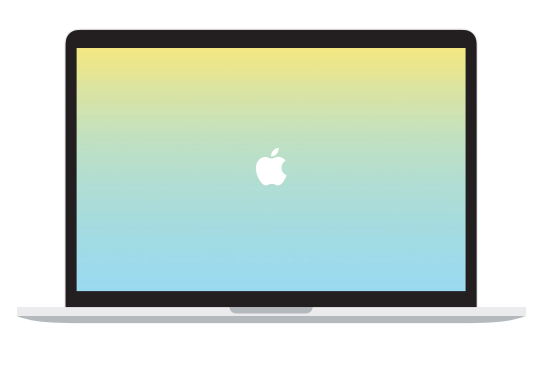

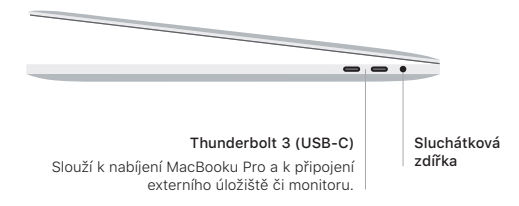

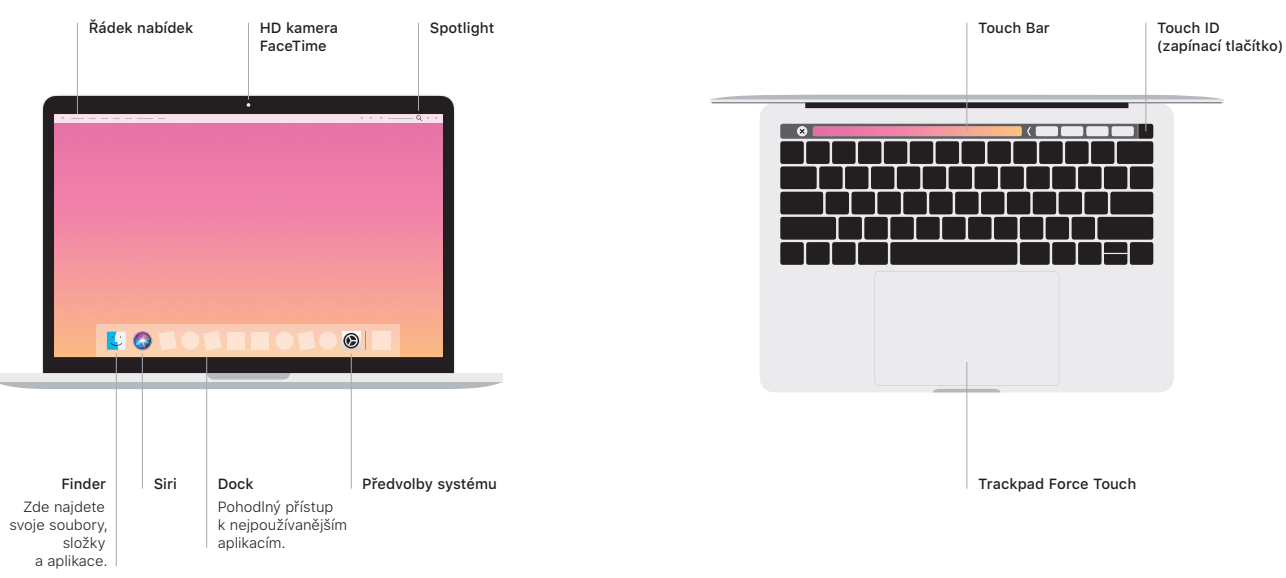

### Gesta na trackpadu Multi-Touch

Pohybem dvou prstů po trackpadu můžete posouvat zobrazený obsah nahoru, dolů nebo do stran. Přejížděním dvěma prsty můžete listovat webovými stránkami a dokumenty. Kliknutím dvěma prsty nahradíte kliknutí pravým tlačítkem myši. Můžete taky kliknout na text a silnějším zatlačením na trackpadu zobrazit více informací. Chcete-li se dozvědět více, vyberte v Docku Předvolby systému a klikněte na Trackpad.